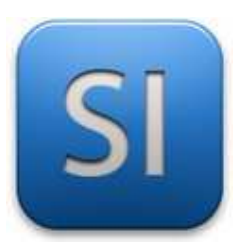

# **MISE EN ŒUVRE**

→**TRAITER : ARDUINO UNO (EDI Arduino)**

→**AQUERIR : Potentiomètre**

→**COMMUNIQUER : Moniteur série**

### **1 – Mise en situation**

Les courbes obtenues après importation des valeurs brutes issues d'un capteur peuvent être parfois difficiles à exploiter en raison des **bruits de mesures**.

Il est donc intéressant de filtrer ces défauts dont la fréquence des variations est élevée (comparée aux variations du signal que l'on souhaite observer) pour ne conserver que l'évolution de la grandeur qui nous intéresse. Comme on peut le voir sur le graphe ci-après, **on supprime ainsi les fluctuations transitoires** de façon à souligner les tendances à plus long terme.

On parle de **l'opération de filtrage** qui est une étape indispensable du processus de conversion d'un signal analogique en signal numérique.

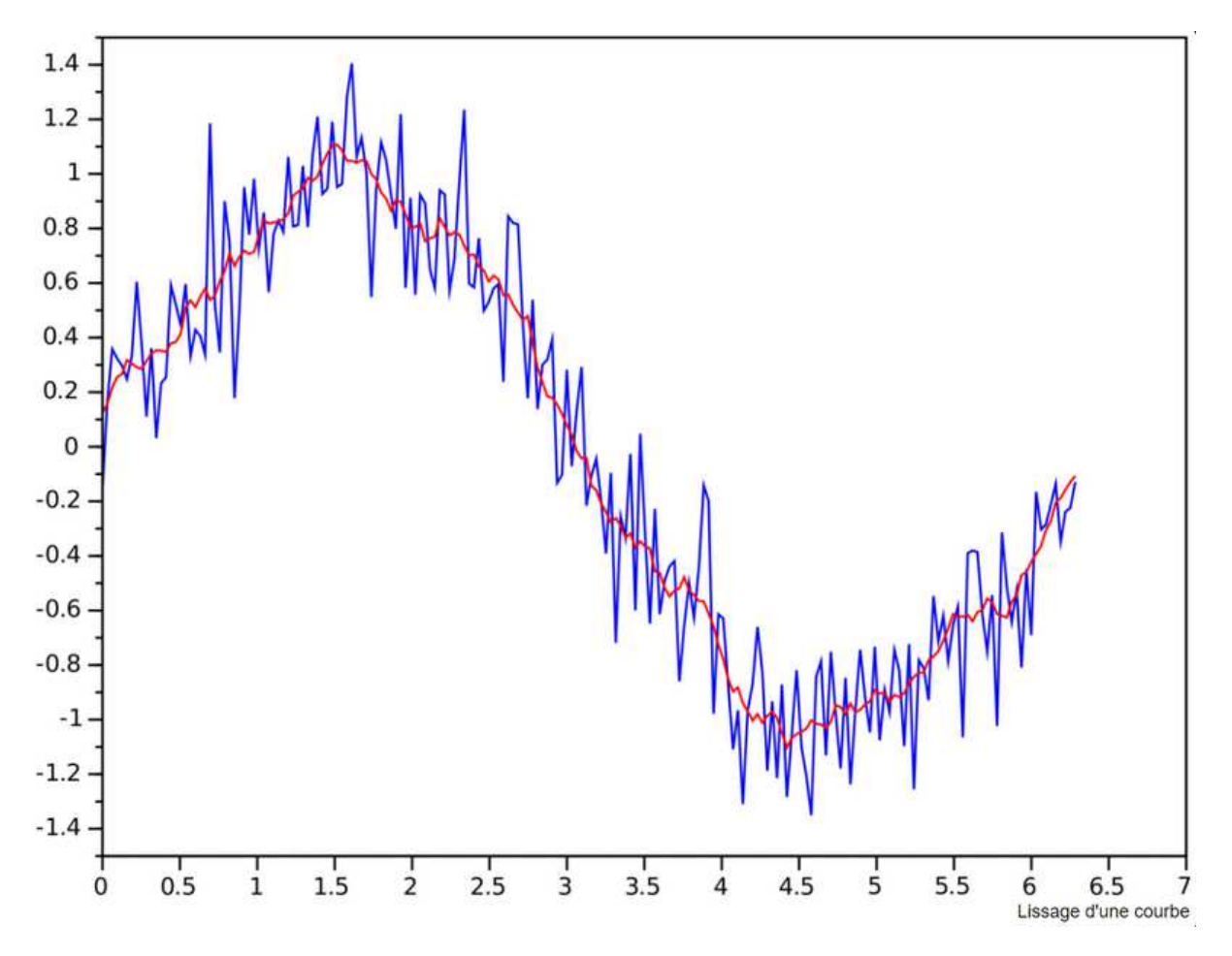

En **bleu** : le signal non traité

#### En **rouge** : le signal traité à l'aide d'une moyenne mobile

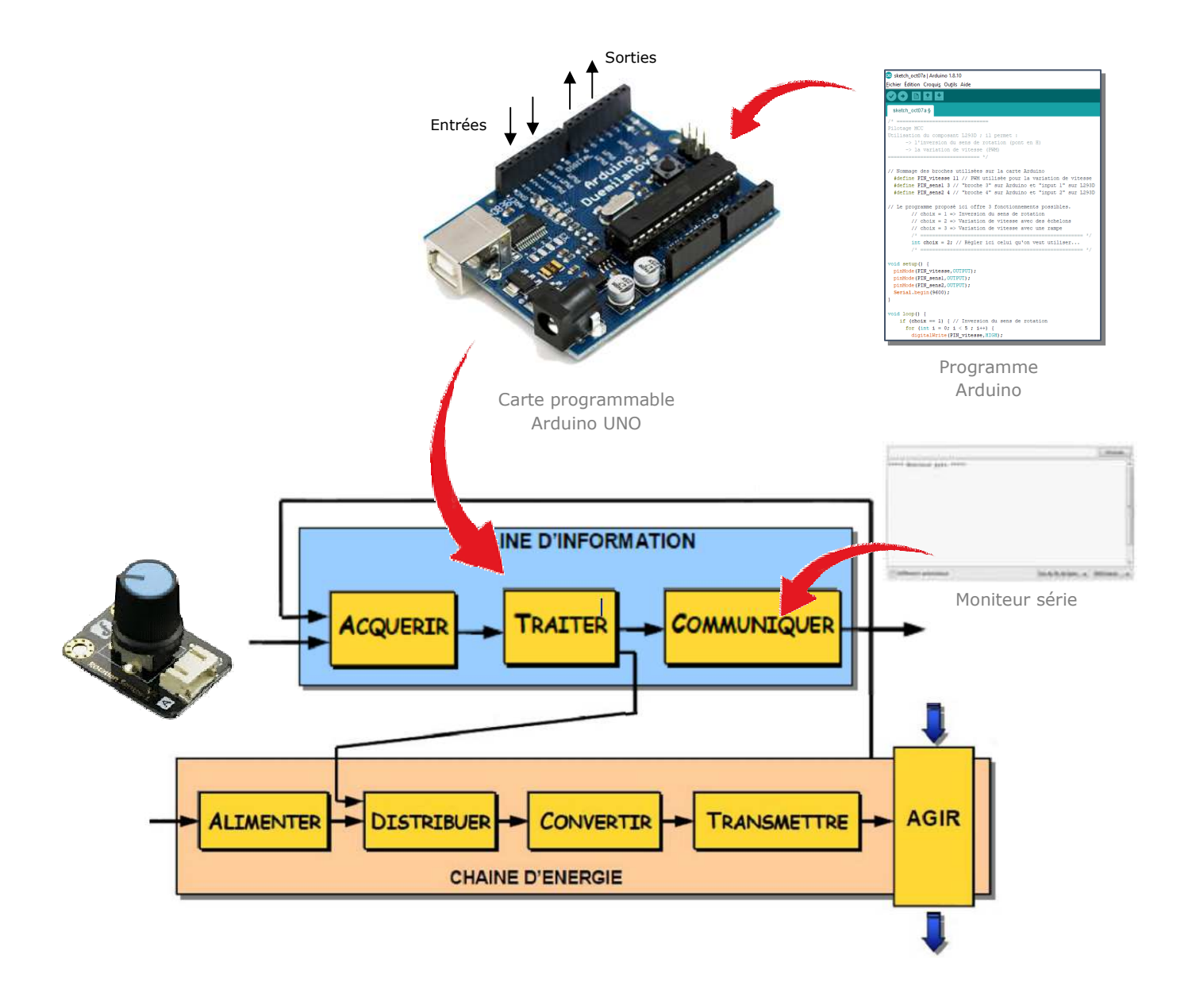

## **2 – Plan de câblage / Montage**

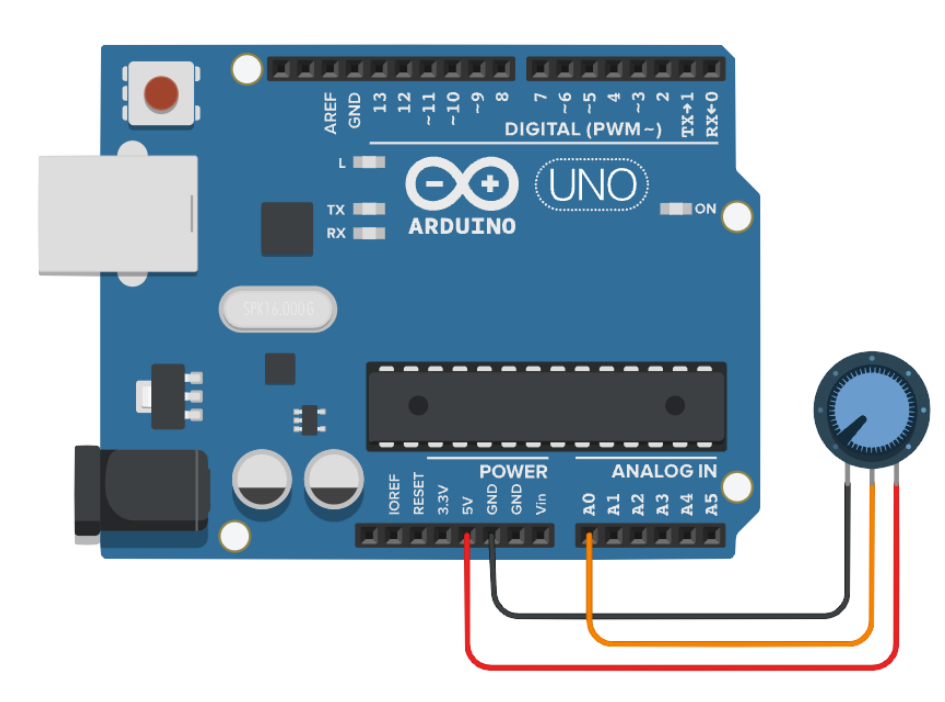

#### **3 – Programme**

*Ce programme affiche dans le moniteur série les valeurs calculées de la moyenne mobile.* 

Bibliothèques requises : RunningAverage.h

Source : https://github.com/RobTillaart/Arduino/tree/master/libraries/RunningAverage

```
// ==================================
\mathbf{1}// Lissage : moyenne glissante
\overline{2}4 // source : https://github.com/RobTillaart/Arduino/tree/master/libraries/RunningAverage
5/6 Ce programme ne fonctionne pas dans le simulateur TinkerCad.
   c'est normal, ceci est du  au fait que le bibliothèque "RunningAverage.h"
7
^{\circ}n'existe pas dedans.
   \star/
\mathbb{Q}_210<sup>°</sup>11 // Appel des bibliothèques
12
       #include "RunningAverage.h"
13
14
   // Paramètres de la moyenne mobile (à régler comme on veut)
15
       int inputPin = A0; // Broche d'un signal analogique ou mettre un nom de variable...
16
       int taille = 10;
                             // nombre de valeurs à prendre pour calculer la moyenne mobile
17int pause = 100;
                              // valeur en ms du delay() à la fin du calcul de la movenne mobile
18
19
   // Création d'un objet "Moyenne glissante"
20<sup>-</sup>2\mathbb{1}RunningAverage MoyGliss(taille); // objet "Moyenne Glissante" avec nombre d'échantillons pour le calcul
22
23<sup>°</sup>// Paramètres nécessaire au fonctionnement
24
       int MoGl cpt = 0; // Compteur d'échantillons pris
25
       float moyenneG = 0; // Moyenne glissante calculée sur les échantillons
26
27 void setup (void) {
28
       Serial.begin(9600);
29
       MoyGliss.clear(); // Initialisation de l'objet "Moyenne Glissante"
30}
31
32
   void loop(void) {
33
       int echantillon = analogRead(inputPin); // Lecture du capteur
       MoyGliss.addValue(echantillon); // Ajout de l'échantillon à l'objet "Moyenne Glissante"
34
35
       moyenneG = MoyGliss.getAverage(); // Récupération de la moyenne glissante
36
37
       // Affichage des résultats
38
           Serial.print(echantillon);
39
           Serial.print(" - ");4\,0Serial.println(moyenneG);
4\,1MoGl cpt++; // Incrémentation du compteur
42
       if (MoGl_cpt == 300) { // Effacement de l'historique pour éviter les débordements
4\sqrt{3}44
           Mog1 cpt = 0;
4\,5MoyG1iss.clear();
46\cdot47
        delay(pause);
48
   - 3
```